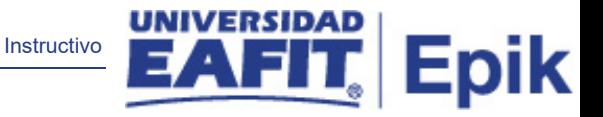

# **Epik Instructivo Solicitud Estándar de Facturación**

**Universidad EAFIT**

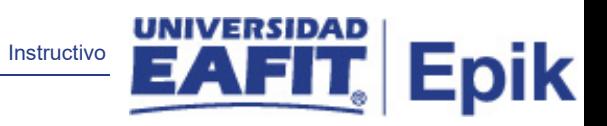

## **Contenido**

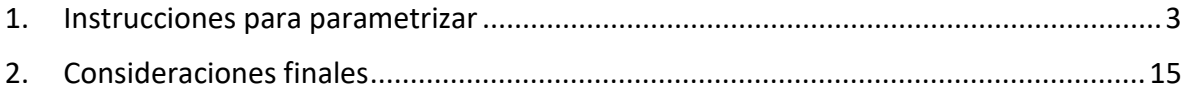

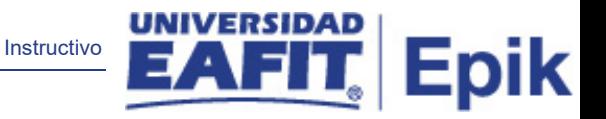

### <span id="page-2-0"></span>1. **Instrucciones para parametrizar**

**Tabla de parametrización:** una petición estándar de facturación es un conjunto de parámetros que determinan cómo identifica y factura el sistema grupos de clientes, en esta funcionalidad se definen dichos parámetros.

Una vez establecidos estos parámetros, se pueden utilizar repetidamente. También es una forma de administración de los mensajes.

Procesos de facturación masiva de forma independiente basado en criterios.

Actualmente se tienen:

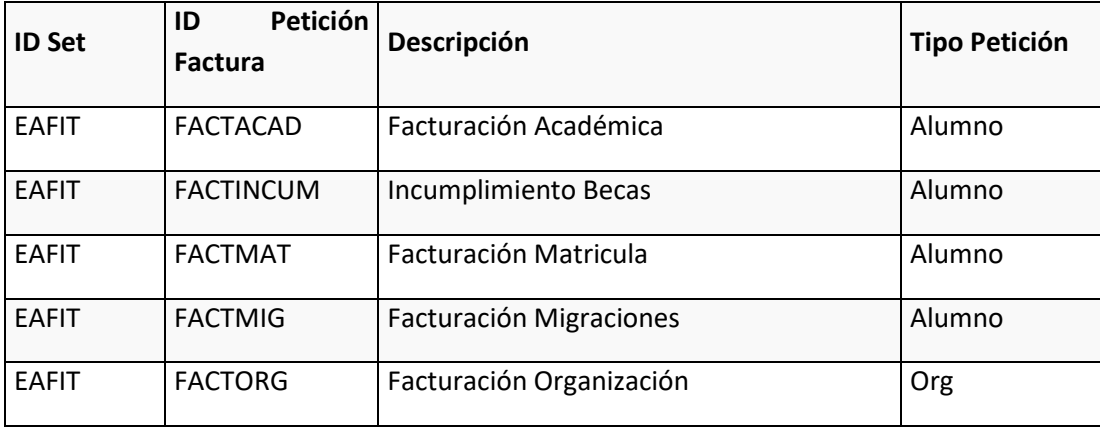

**Ruta de Parametrización:** *Menú principal > Definición de SACR > Datos de Productos > Finanzas del Alumnado > Facturación > Solicitud Estándar Facturación*

**Periodicidad de parametrización:** esta parametrización se realiza en la configuración inicial del sistema y solo se ajusta si cambia o si se requiere manejar otra solicitud de facturación.

**Insumos para la parametrización:** los ID de facturación creados en el sistema, la configuración de los mensajes que se verán en el documento de pago.

#### **Listado de parametrizaciones requeridas**

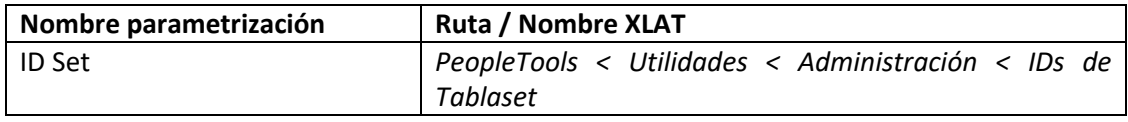

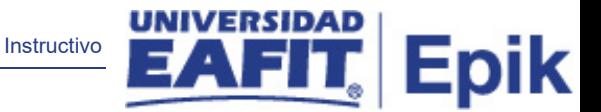

**Descripción de campos que aplican en la parametrización:**

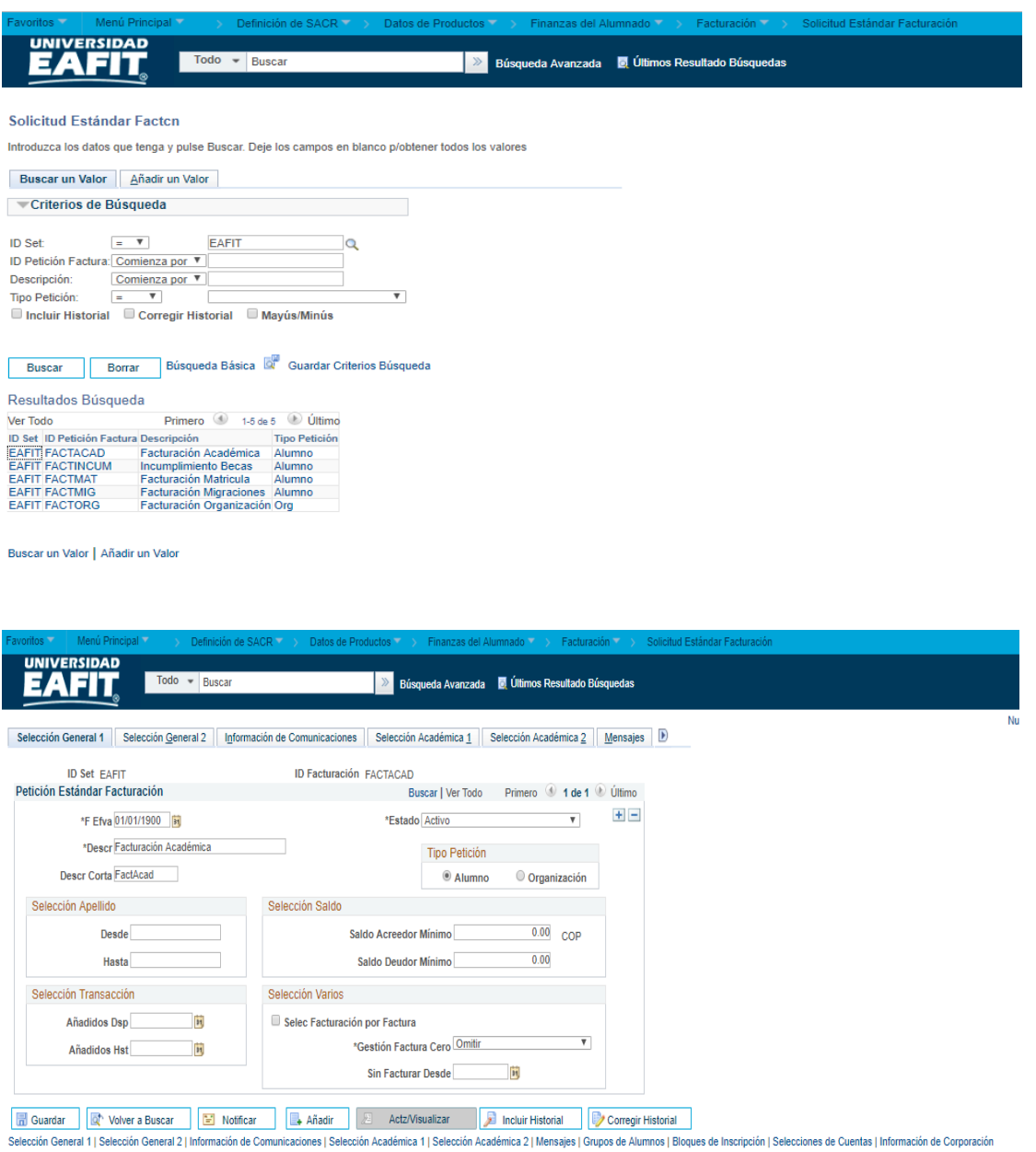

Imagen 1: Solicitud Estándar Facturación - pestaña Selección General 1

De acuerdo a la Imagen 1 se describen los siguientes campos:

**1.(\*) ID Set:** es una etiqueta e identificador que representa un grupo de datos para una institución.

**2. (\*) ID Facturación:** permite definir los parámetros utilizados por el proceso de facturación para determinar el tipo de facturas de sistema que se van a crear.

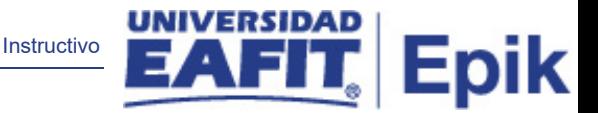

**3. (\*) Fecha Efectiva**: fecha en la que empieza a regir la parametrización que se está dando, para la primera parametrización siempre se va a utilizar la fecha 01/01/1900.

**4. (\*) Estado:** muestra si la tabla está activa o inactiva.

**5. (\*) Descripción:** el nombre de la tabla de orígenes que se está creando, este campo permite 30 caracteres.

**6. Descripción Corta:** resumen de la descripción, lo ideal es que dé a entender el tipo de origen, este campo permite 10 caracteres.

**7. Tipo de Petición:** conjunto de parámetros que determinan cómo identifica y factura el sistema grupos de clientes.

**7.1. Alumno:** esta opción se marca para crear peticiones de facturación para alumnos y clientes individuales. Todos los campos de la página estarán activos.

**7.2. Organización:** esta opción se marca para crear peticiones de facturación para organizaciones externas. Los campos del cuadro de grupo Selección Apellido no podrán utilizarse. En su lugar, debe utilizar el cuadro de grupo Selección Descripción de la página Información de Corporación.

**8. Sección Apellido:** sirve para definir un rango de alumnos para el que el sistema genere Facturas Sistema tomando como base los apellidos de los alumnos.

Por ejemplo, para generar una factura de sistema para todos los alumnos cuyos apellidos comiencen de la (A) a la (C), introduzca A en el campo *Desde* y C en el campo *Hasta*.

Si desea generar Facturas Sistema para todos los alumnos que cumplan los criterios definidos en este componente, deje estos campos en blanco.

**9. Sección Saldo:** sirve para generar Facturas Sistema para clientes en función de sus saldos acreedores y deudores.

**9.1. Saldo Acreedor Mínimo:** Introduzca el saldo acreedor a partir del cual desea generar una Factura Sistema. El valor de este campo debe ser un número negativo.

**9.2. Saldo Deudor Mínimo:** Introduzca el saldo deudor a partir del cual desea generar una Factura Sistema. El valor de este campo debe ser un número positivo.

**10. Sección Transacción:** sirve para filtrar los cargos y los abonos incluidos en la Factura Sistema tomando como base la fecha en que se hayan contabilizado.

**10.1. Añadidos Dsp y Añadidos Hst:** estos campos no aplican para la Universidad.

Filtra los cargos y los abonos incluidos en la Factura Sistema tomando como base la fecha en que se hayan contabilizado.

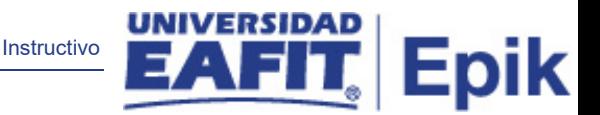

Sólo los cargos y los abonos contabilizados después de la fecha introducida en el campo *Añadidos Dsp* se incluirán en la factura sistema.

Sólo los cargos y los abonos contabilizados antes de la fecha introducida en el campo *Añadidos Hst* se incluirán en la factura sistema.

Si desea incluir todos los cargos y abonos, deje estos campos en blanco.

**11. Sección Varios:** sirve para indicarle al sistema que se requiere factura a todos los clientes.

**11.1. Selec Facturación por Factura:** elija esta opción para indicar que se seleccione la facturación por factura. Esta opción sólo aparece si la institución ha indicado "Aplicar Pagos por Factura" en la página de definición *Instalación de SF*.

**11.2. Gestión Factura Cero:** especifique cómo debe procesar el sistema las facturas con importe cero.

**\*Omitir:** no tiene en cuenta los importes cero. Sea precavido al utilizar este valor. El sistema busca un importe a pagar neto y no procesa facturas sistema cuando el saldo acreedor de una cuenta compensa un saldo deudor en otra. Esta opción es la parametrizada para la Universidad.

Que no facture cuando está en cero, actualmente se tiene en cuenta las facturas por incumplimiento, o las que tienen exenciones.

**\*Crear:** genera facturas sistema para importes cero.

**\*Actualizar:** define marcadores para indicar que se ha facturado la cuenta, pero no genera ninguna Factura Sistema. De este modo, la próxima vez que ejecute el proceso de facturación, el sistema omitirá todos los importes cero marcados, lo que le permitirá incrementar el rendimiento.

**11.3. Sin Facturar Desde:** introduzca una fecha para facturar sólo a aquellos clientes a los que no se ha facturado desde entonces.

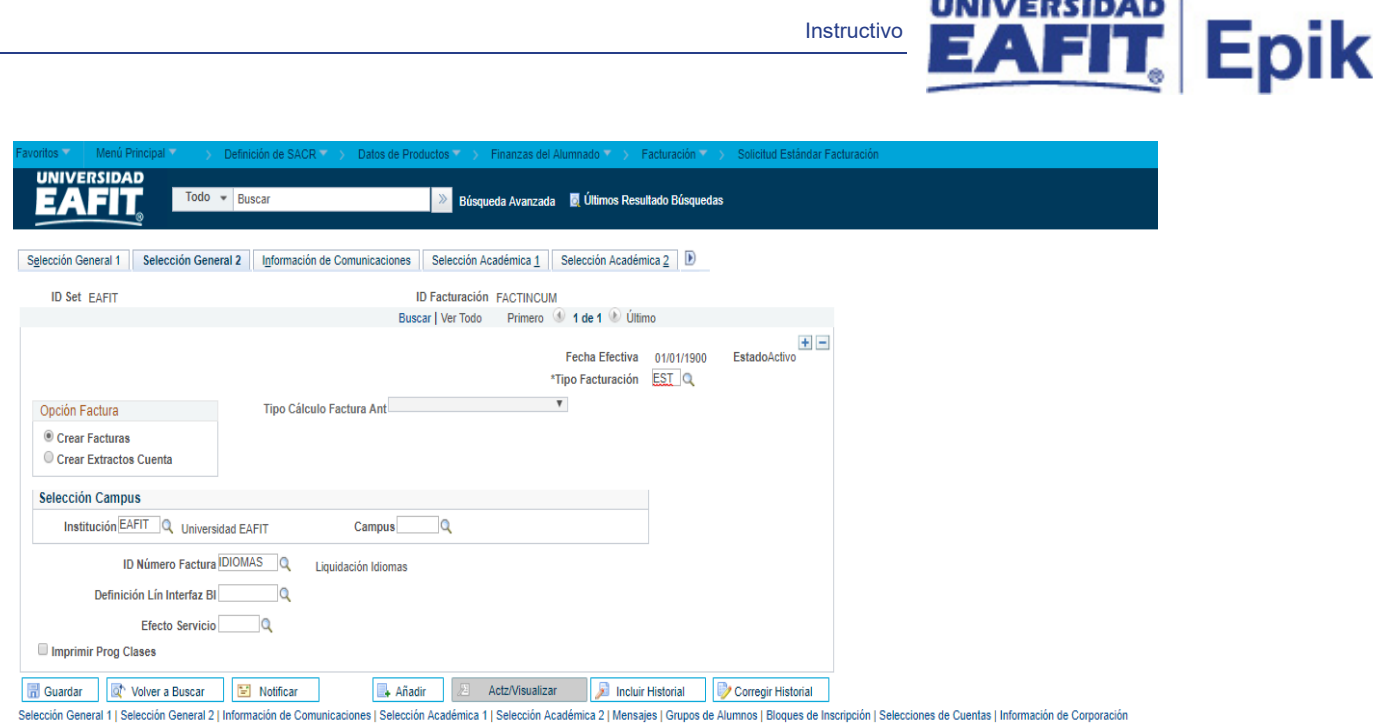

Imagen 2: Solicitud Estándar Facturación - pestaña Selección General 2

De acuerdo a la *Imagen 2* se describen los siguientes campos:

**1. Tipo Facturación:** permite elegir el tipo de facturación parametrizado para el alumno o para la corporación.

**2. Opción Factura:** son opciones excluyentes y tiene la opción de crear facturas o crear extractos de cuenta.

**2.1. Crear Facturas:** seleccione esta opción para que las facturas no hagan referencia al importe de la factura anterior. Si se selecciona, el sistema sólo generará Facturas Sistema para las cuentas con nuevos movimientos. Esta opción es la válida para la Universidad.

**2.2. Crear Extractos Cuenta:** seleccione esta opción para generar extractos de cuenta en lugar de facturas. Los detalles que aparecen en el extracto de cuenta dependerán del valor que se seleccione en el campo *Tipo Cálculo Factura Ant* (tipo de cálculo de factura anterior), que sólo estará disponible si selecciona la opción *Crear Extractos Cuenta*. Si se selecciona, el sistema sólo generará Facturas Sistema para las cuentas que no tengan nuevos movimientos. No obstante, sólo se puede generar una factura sistema al día para las cuentas sin nuevos movimientos. Esta opción no es utilizada en la Universidad.

**3.Tipo Cálculo Factura Ant:** Determina los detalles que deben aparecer en los extractos de cuenta; esta opción no aplica para la Universidad.

#### **4. Selección campus:**

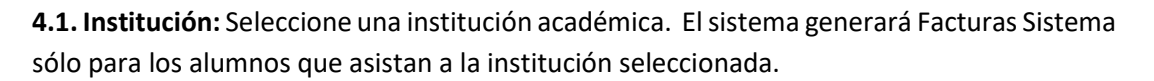

Epik

**4.2. ID Número Factura:** seleccione el esquema de generación de números de factura definidos por la Universidad que desea utilizar para asignar números de factura únicos a cada factura. Selecciona las que ya tengo creadas en numeración de facturación. Para el caso de la Universidad tenemos las siguientes:

- Alta Dirección
- Escuela de Verano
- Educación Continua
- Pregrado
- Especialización
- Maestría
- Doctorado
- Idiomas

**5. Definición Lín Interfaz BI**: para la Universidad no aplica este campo. Este campo aplica para interfaz con Bancos.

**6. Efecto Servicio:** este campo no aplica para la Universidad. Permite vincular un efecto de servicio con la petición estándar de facturación. Este campo se utiliza habitualmente para añadir un efecto de servicio que excluye de la facturación a los alumnos o corporaciones con un indicador de servicio asociado al efecto de servicio seleccionado.

**7. Imprimir Prog Clases:** este campo no aplica para la Universidad. Seleccione esta opción para imprimir el resumen de inscripciones del alumno en las facturas.

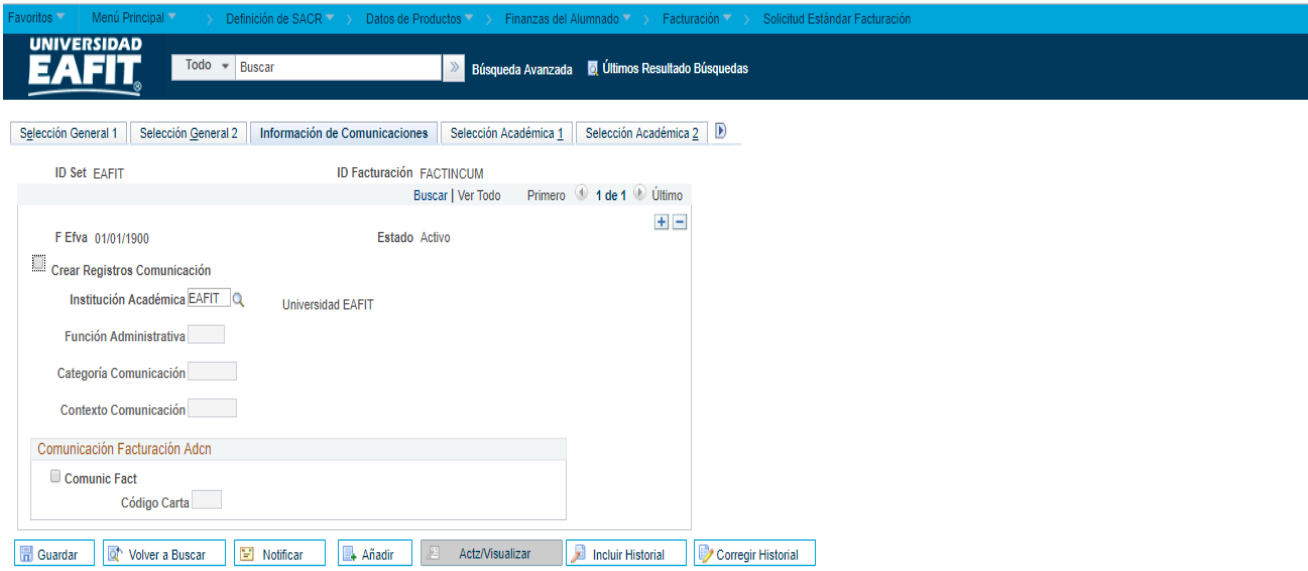

Selección General 1 | Selección General 2 | Información de Comunicaciones | Selección Académica 1 | Selección Académica 2 | Mensajes | Grupos de Alumnos | Bloques de Inscripción | Selecciones de Cuentas | Información de Co

Imagen 3: Solicitud Estándar Facturación - pestaña Información de Comunicaciones.

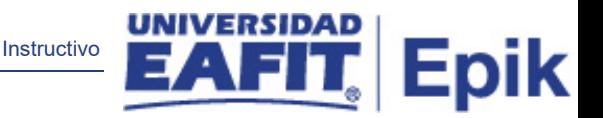

De acuerdo a la Imagen 3 se describen los siguientes campos:

**1. Crear Registros Comunicación:** active esta casilla para crear un registro de comunicaciones durante el proceso de generación de Facturas Sistema. Este campo no aplica para la Universidad.

**2. Institución Académica:** seleccione la institución académica a la que se va a aplicar el registro de comunicación. Para el caso de la Universidad es EAFIT.

- **3. Función Administrativa:** este campo no aplica para la Universidad.
- **4. Categoría Comunicación:** este campo no aplica para la Universidad.
- **5. Contexto Comunicación:** este campo no aplica para la Universidad.
- **6. Comunicación Facturación Adcn:** este campo no aplica para la Universidad.
- **7. Código Carta:** este campo no aplica para la Universidad.

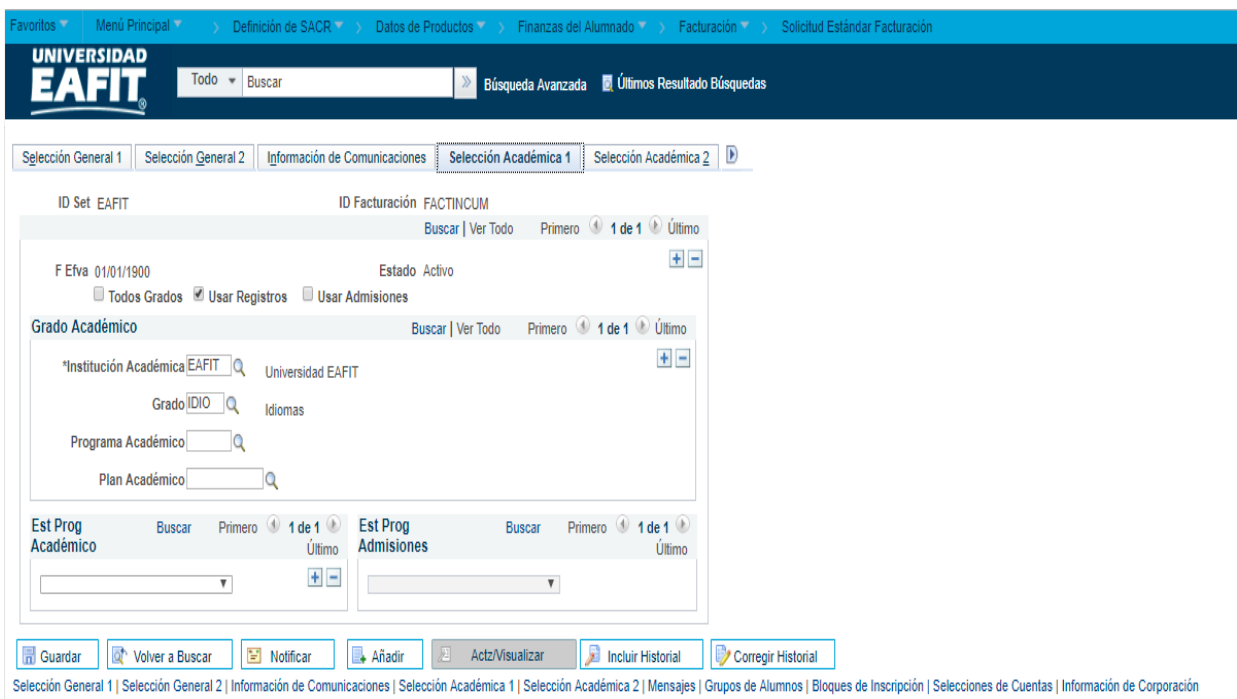

Imagen 4: Solicitud Estándar Facturación. \_ Sección Académica 1.

De acuerdo a la *Imagen 4* se describen los siguientes campos:

**1. Todos Grados:** active esta casilla para generar una Factura Sistema para todos los alumnos sin tener en cuenta el grado académico. No se podrá introducir valores en los campos Institución Académica, Grado Académico, Programa Académico, Plan Académico, Est Prog Académico y Est Prog Admisiones

**2. Usar Registros:** active esta casilla para filtrar a los alumnos facturados en función del estado del programa académico. El campo *Est Prog Académico* se activará.

Instructivo

Epik

- Alta Dirección
- Escuela de Verano
- Educación Continua
- Pregrado
- **Especialización**
- Maestría
- Doctorado
- Idiomas

**3. Usar Admisiones:** active esta casilla para filtrar a los alumnos facturados en función del estado del programa de admisiones. El campo *Est Prog Admisiones* se activará. Puede activar esta casilla junto con la de *Usar Registros.* No obstante, si activa ambas al mismo tiempo, el sistema comprobará primero el estado del programa académico durante el proceso de facturación para determinar si debe generar o no una Factura Sistema para un alumno. Sólo consultará el estado del programa de admisiones cuando no aparezca el estado del programa académico de un alumno.

**4. Institución Académica: i**dentificación única dentro del sistema de la organización, mínimo cinco (5) caracteres. Para la implementación de Epik, PeopleSoft se definió EAFIT.

**5. Grado:** es el nivel de estudio en los que se agrupan las diferentes ofertas de los programas que tiene la Universidad. Para la implementación de Epik, PeopleSoft en EAFIT se han definido los siguientes grados académicos: Pregrado, especializaciones, maestrías, doctorados e Idiomas

**6. Programa Académico:** es aquel en el que un estudiante se inscribe, es admitido y realiza una serie de actividades para obtener un título, en caso que aplique.

**7. Plan Académico**: es la agrupación de condiciones académicas (asignaturas y prerrequisitos) que conforman el plan que debe satisfacer un estudiante para obtener un título (si aplica) cuando se inscribe en un programa académico.

Desde el punto 4 se activarán dependiendo la opción seleccionada.

**8. Est Prog Académico:** estado del programa académico para la factura. Para generar Facturas Sistema en función del estado del programa académico, debe seleccionar al menos un grado y un programa académico en esta página.

**9. Est Prog Admisiones:** estado del programa de admisiones para la factura.

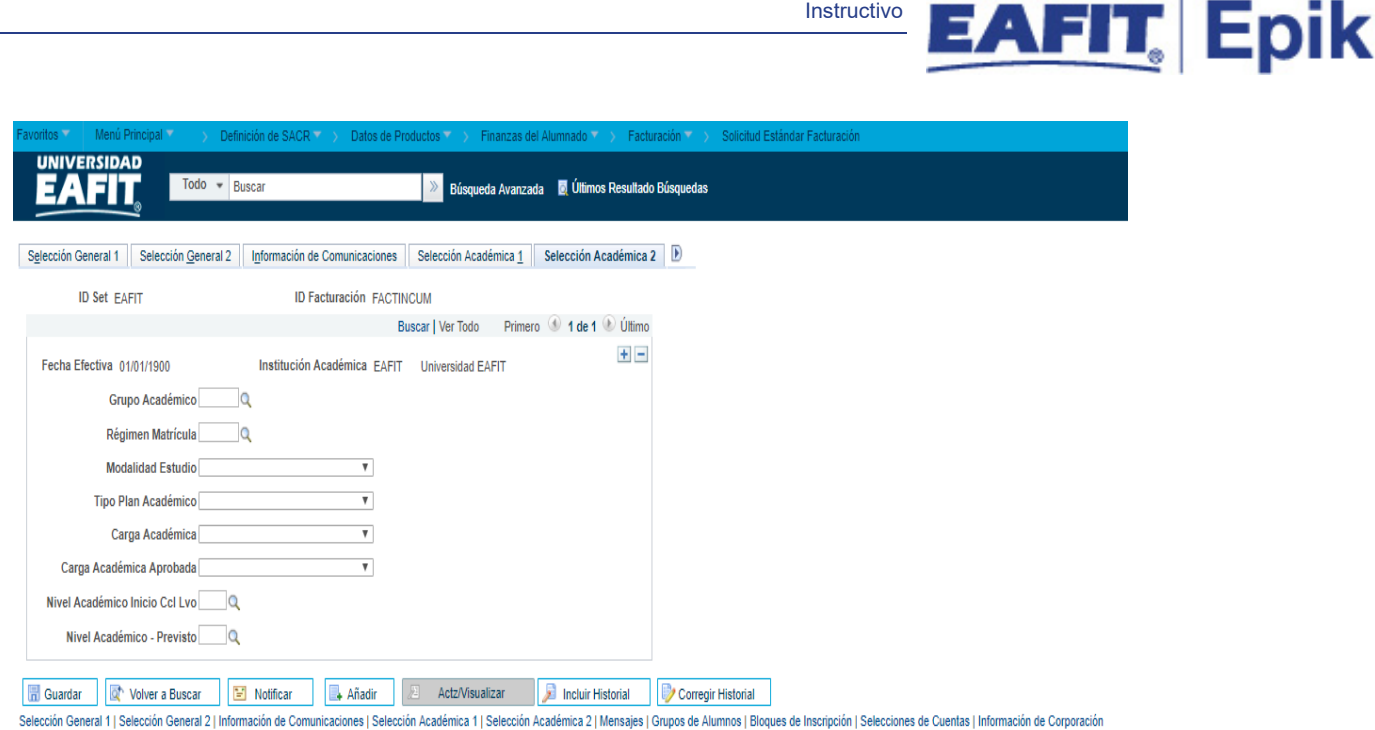

tsidad - - -

Imagen 5: Solicitud Estándar Facturación - pestaña Sección Académica 2.

De acuerdo a *la* Imagen 5 se describen lo siguiente:

Se selecciona un valor de cualquiera de las ocho categorías académicas para filtrar el proceso de facturación.

- Grupo Académico
- Régimen Matrícula
- Modalidad Estudio
- Tipo Plan Académico
- Carga Académica
- Carga Académica Aprobada
- Nivel Académico Inicio Ccl Lvo
- Nivel Académico Previsto

Nota: el proceso de facturación reconoce los criterios de selección de esta página sólo si se selecciona en el campo Facturar Por Opción la opción Rango al crear la petición de facturación.

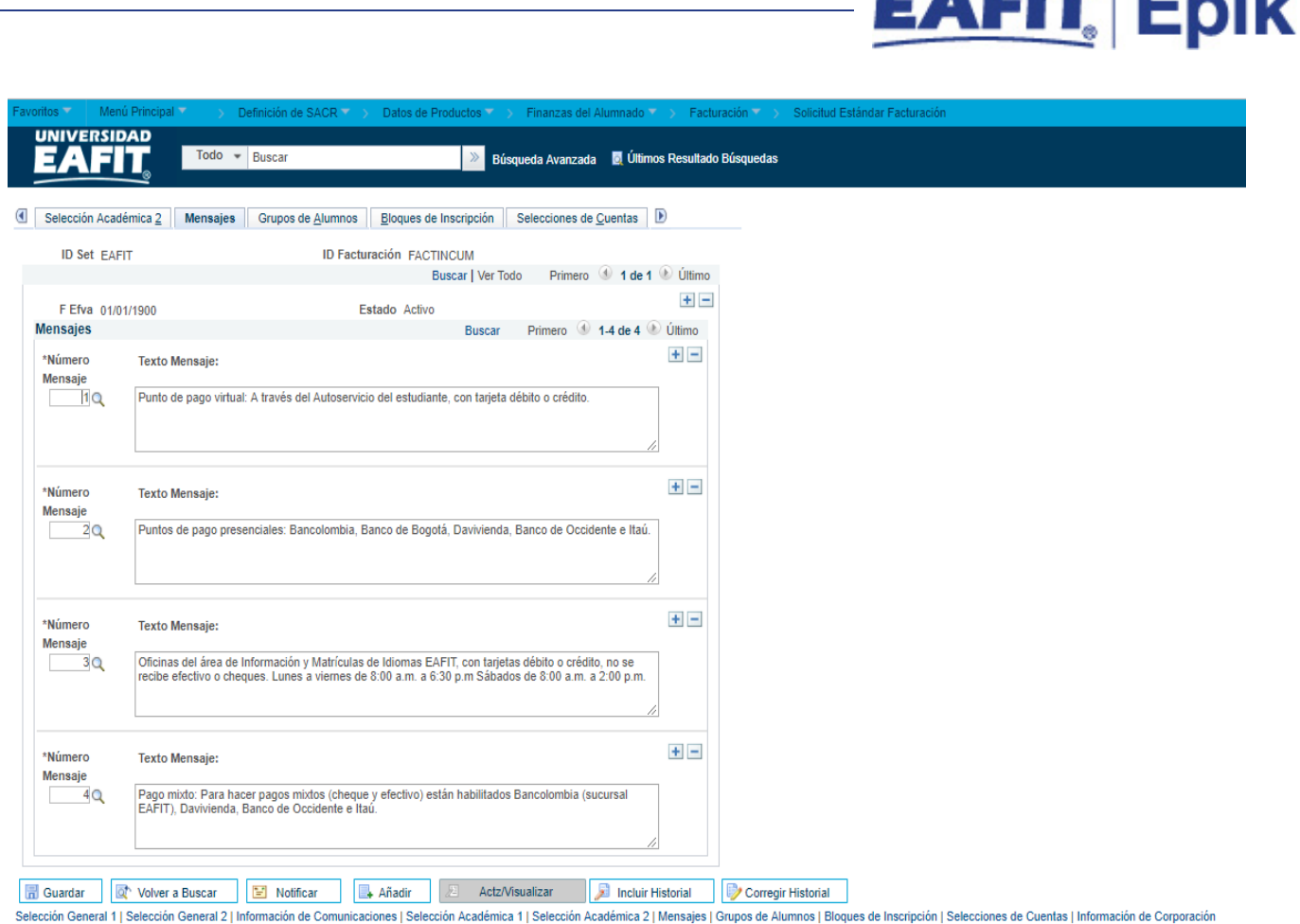

والأساح

Imagen 6: Solicitud Estándar Facturación - pestaña Mensajes.

De acuerdo a la Imagen 6 se describen los siguientes campos:

**1. Número Mensaje:** corresponde al número del mensaje cuyo texto desee incluir en las Facturas Sistema; todos los mensajes de unidad de negocio que haya creado aparecerán en la factura sistema junto con los mensajes seleccionados aquí.

**2. Texto Mensaje:** corresponde a los mensajes configurados, este se carga automáticamente en el momento que se selecciona el número del mensaje.

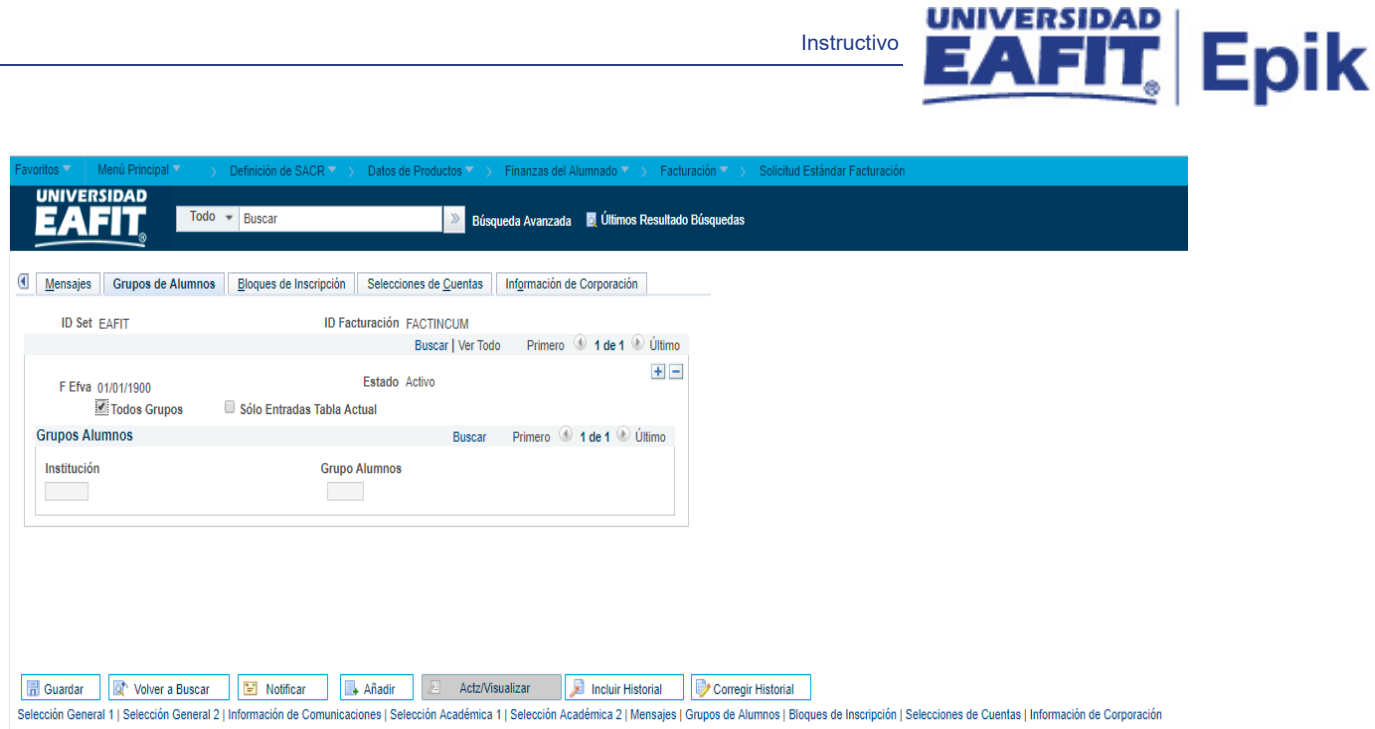

Imagen 7: Solicitud Estándar Facturación - pestaña Grupos de Alumnos.

De acuerdo a la *Imagen 7* se describen los siguientes campos:

**1. Todos Grupos:** esta casilla genera facturas en el sistema para todos los grupos de alumnos. No se podrán introducir valores en los campos Institución y Grupo. Esta opción es la parametrizada para la Universidad.

**2. Sólo Entradas Tabla Actual**: esta casilla se utiliza si desea generar facturas en el sistema y facturas impresas sólo para los miembros de los grupos de alumnos especificados en el cuadro de grupo Grupos Alumnos. El sistema excluirá a los alumnos que tengan un estado activo con fecha futura en un grupo.

#### **3. Sesión Grupo de Alumnos:**

- **3.1. Institución:** No aplica por seleccionar Todos grupos
- **3.2. Grupo:** No aplica por seleccionar Todos grupos

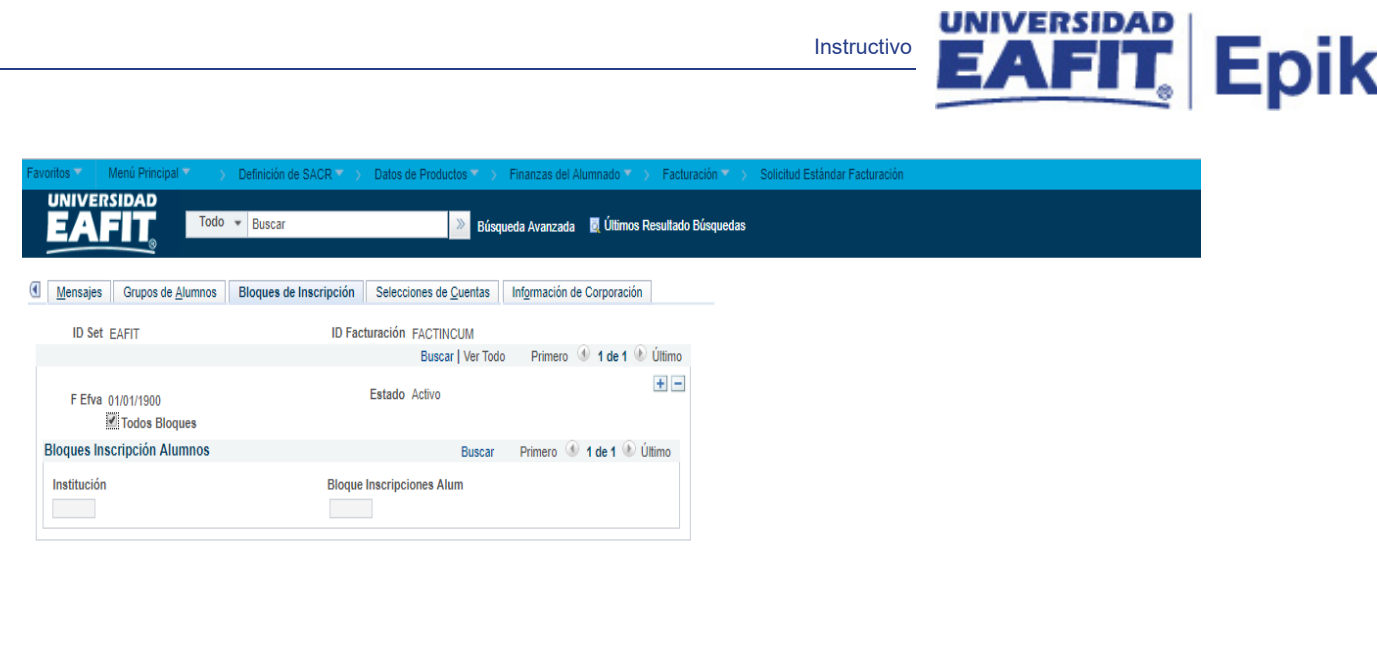

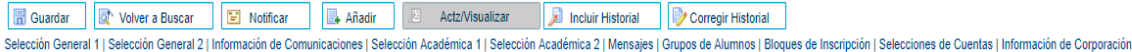

Imagen 8: Solicitud Estándar Facturación - pestaña Bloques de Inscripción.

De acuerdo a la *Imagen 8 se* describen los siguientes campos:

**1. Todos Bloques:** esta casilla sirve para limitar el proceso de todos los bloques de inscripción. Este flag se debe activar para la Universidad.

**2. Institución**: este campo queda desactivado si se elige la opción anterior.

**3. Bloque Inscripciones Alum:** limita el proceso a bloques de inscripción específicos mediante los campos de este cuadro de grupo.

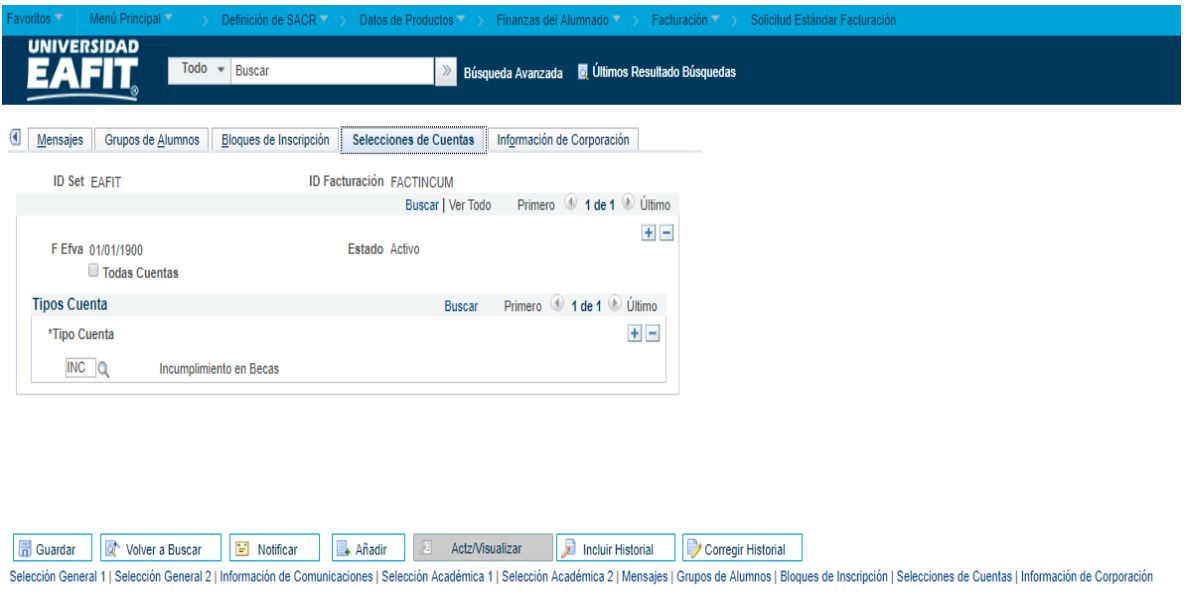

Imagen 9: Solicitud Estándar Facturación. \_ Selecciones de Cuentas.

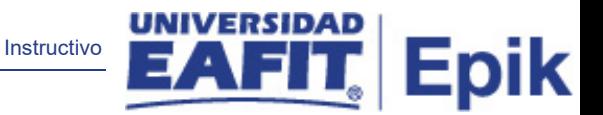

De acuerdo a la Imagen 9 *se* describen los siguientes campos:

**1.Todas Cuentas:** opción para facturar todos los tipos de cuenta.

**2.Tipo Cuenta:** tipos de cuenta específicos que se incluirán en una factura, por ejemplo: matrícula, admisiones.

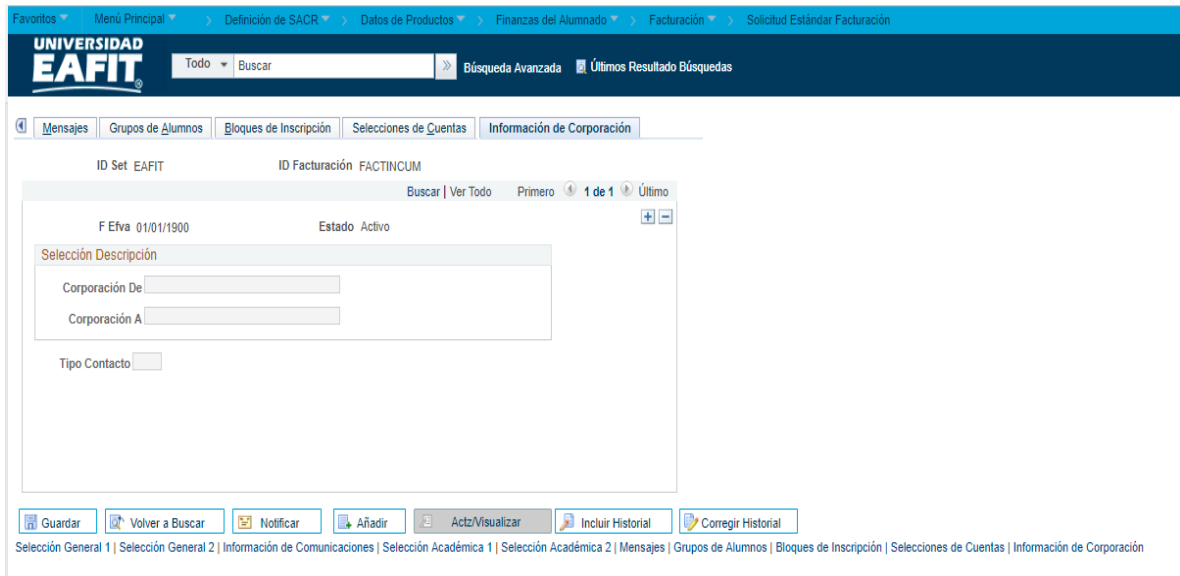

Imagen 10: Solicitud Estándar Facturación - pestaña Información de Corporación**.**

De acuerdo a la Imagen 10 se describen los siguientes campos:

**1.Corporación De:** rango alfabético de corporaciones para facturarlas. Si prefiere generar Facturas Sistema para todas las empresas que cumplan los criterios definidos en este componente, para la universidad estos campos se dejarán en blanco.

**2. Corporación A:** rango alfabético de corporaciones para facturarlas. Si prefiere generar Facturas Sistema para todas las empresas que cumplan los criterios definidos en este componente, para la universidad estos campos se dejarán en blanco.

**3. Tipo Contacto:** Si desea que sus Facturas Sistema Corporativas vayan destinadas a un puesto específico (como el director financiero), seleccione en este campo el tipo de contacto.

<span id="page-14-0"></span>2. **Consideraciones finales** N/A